## **NOTE TECNICHE PER ELABORAZIONE ELENCHI**

## **Per le Organizzazioni Imprenditoriali**

L'elenco delle imprese associate deve essere predisposto secondo il modello proposto, nel rispetto del tracciato stabilito e della sequenza delle informazioni stabilita, inserendo le informazioni nelle singole celle (non e' assolutamente possibile fare unione celle) e poi salvato sia in PDF/A, sia con estensione ".csv" (comma separated value, oppure campi separati da delimitatore).

L'elenco si traduce in un singolo record per sede o unità locale d'impresa.

Nella prima riga vanno riportate le denominazioni dei campi.

Si consiglia di compilare gli elenchi usando i caratteri maiuscoli.

Prima di cominciare l'inserimento, assicurarsi che il formato delle colonne sia quello indicato nella tabella seguente (nella colonna "Tipologia Formato" per ogni campo è riportata la scelta da impostare nelle opzioni di formato delle celle del foglio elettronico usato per la compilazione):

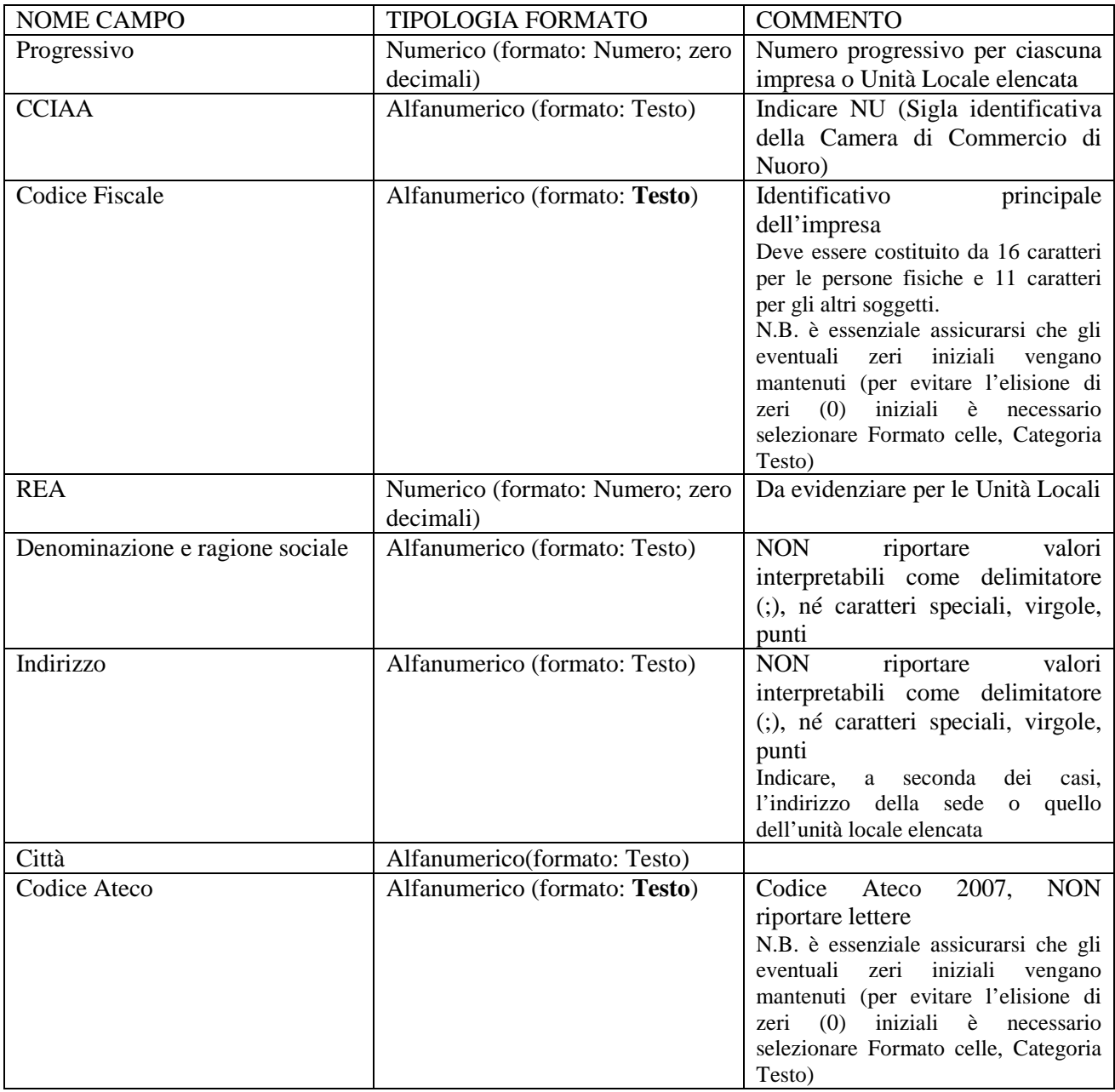

Se è necessario aggiungere righe; assicurarsi che i campi mantengano la corretta formattazione. Dopo aver inserito i dati e prima di procedere al salvataggio del file in formato PDF/A e in formato .csv e alla sottoscrizione digitale degli elenchi, occorre:

- assicurarsi ancora che il formato dei dati inseriti rispetti le indicazioni di cui sopra;
- verificare in modo particolare il corretto salvataggio dei dati inseriti nel campo "CodiceFiscale" e "Codice ATECO" e accertarsi che gli eventuali zeri iniziali dei Codici Fiscali e dei Codici ATECO siano regolarmente visibili;
- verificare che tutte le colonne del documento siano contenute in un'unica pagina e che il contenuto delle celle sia visibile (ciò può essere evidenziato mediante un'anteprima di stampa).

N.B.: Se i dati vengono copiati da un altro file i cui campi non sono formattati correttamente, tali impostazioni scorrette verranno importate anche nel documento che si sta compilando . E' pertanto necessario verificare anche la formattazione del file di partenza.

L'elenco può essere compilato con i più diffusi prodotti di gestione di fogli elettronici, inserendo le informazioni nelle singole celle (non e' assolutamente possibile fare unione celle) e quindi salvando il file prima in formato PDF/A e poi in formato CSV con le seguenti modalità:

- Microsoft Excel: File Salva con nome indicare nome file selezione in tipo file CSV (delimitato dal separatore di elenco) (\*.csv) - Salva
- OpenOffice Calc: File Salva con nome indicare nome file selezione in Salva come Testo CSV (.csv) - Salva - Mantieni il formato corrente - indicare separatore di campo ; (punto e virgola) – cancellare separatore di testo – OK

Di seguito un esempio di tracciato record csv:

progressivo;cciaa;codice fiscale;numero rea;denominazione e ragione sociale; indirizzo;citta; codice ateco; 1;NU;01234567890;123450;ALFA SRL;VIA ROMA 1;NUORO;012 2;NU;GTRPML74G21R456Y;3486;MARIO ROSSI;VIA UMBERTO I 15;LANUSEI;0341 ……

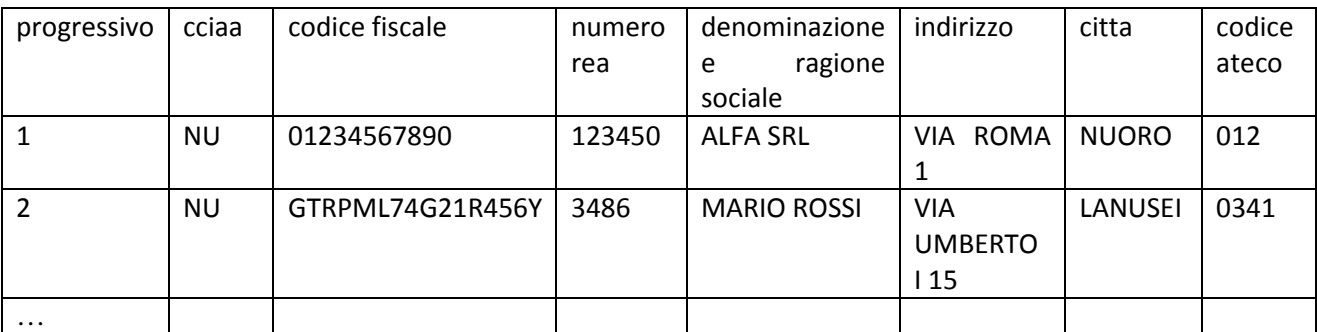

e un fac simile di elenco inserito nella dichiarazione in formato PDF/A